# Starting from Scratch with Munki

# Hi, I'm Rick! @refreshingapathy

• @rickheil

Blog/Slides: rickheil.com/psu2019

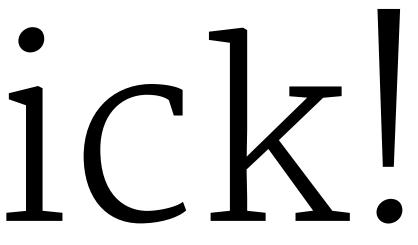

# What We'll Cover This Morning

- » munki servers and repos
- » anatomy of a munki client
- » packages and pkginfos
- >> catalogs vs manifests
- » how does munki know what to install?
- » practical examples
- >> add-on tools
- » Q&A

# But first...

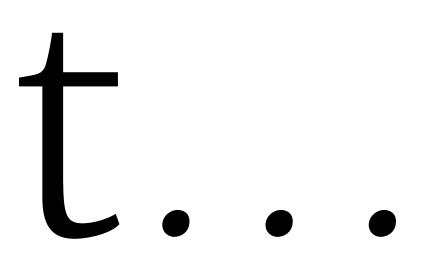

# What Munki ISN'T

- >> an MDM
- » a remote control /remote access tool
- >> reporting software
- >> that hard, once you get to know it

# What Munki IS

- » a software management tool suite for macOS
- >> versatile and powerful
- >> well documented
- >> community-driven

# What is a munki server?

## "The munki server is just a web server!" ~Greg

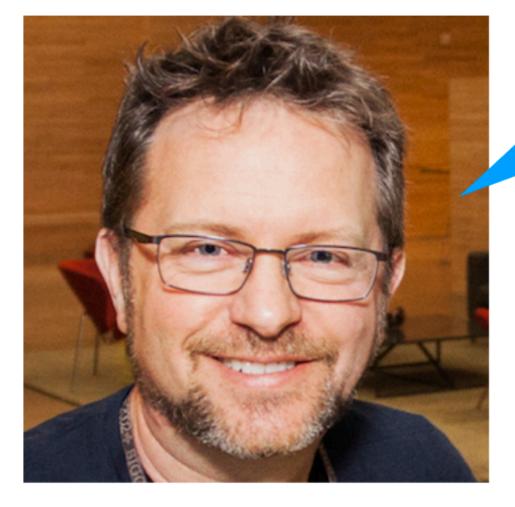

|                                                     |                                          |          |       | munki_repo | Q Search         |
|-----------------------------------------------------|------------------------------------------|----------|-------|------------|------------------|
| Appli<br>AirDr<br>Desk<br>Down<br>Locations<br>Clou | ents<br>uments<br>ications<br>top<br>top | catalogs | icons | manifests  | Q Search<br>pkgs |
| Netwo<br>Tags<br>Gray<br>Purp                       | le                                       |          |       |            |                  |

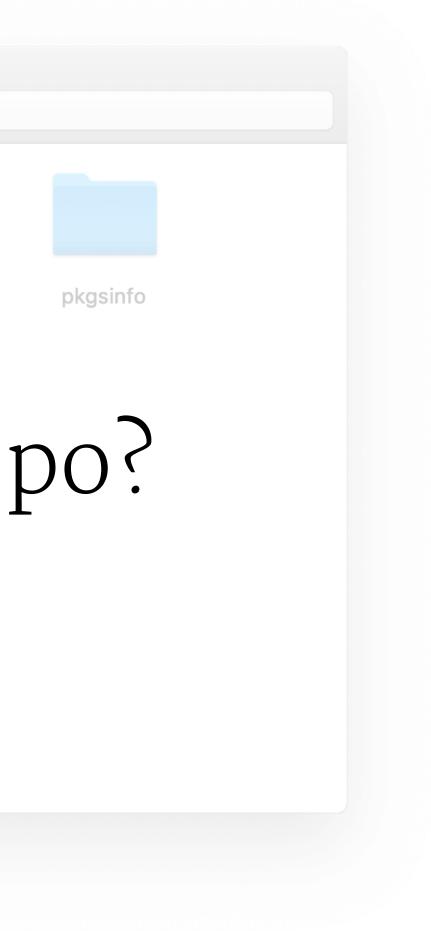

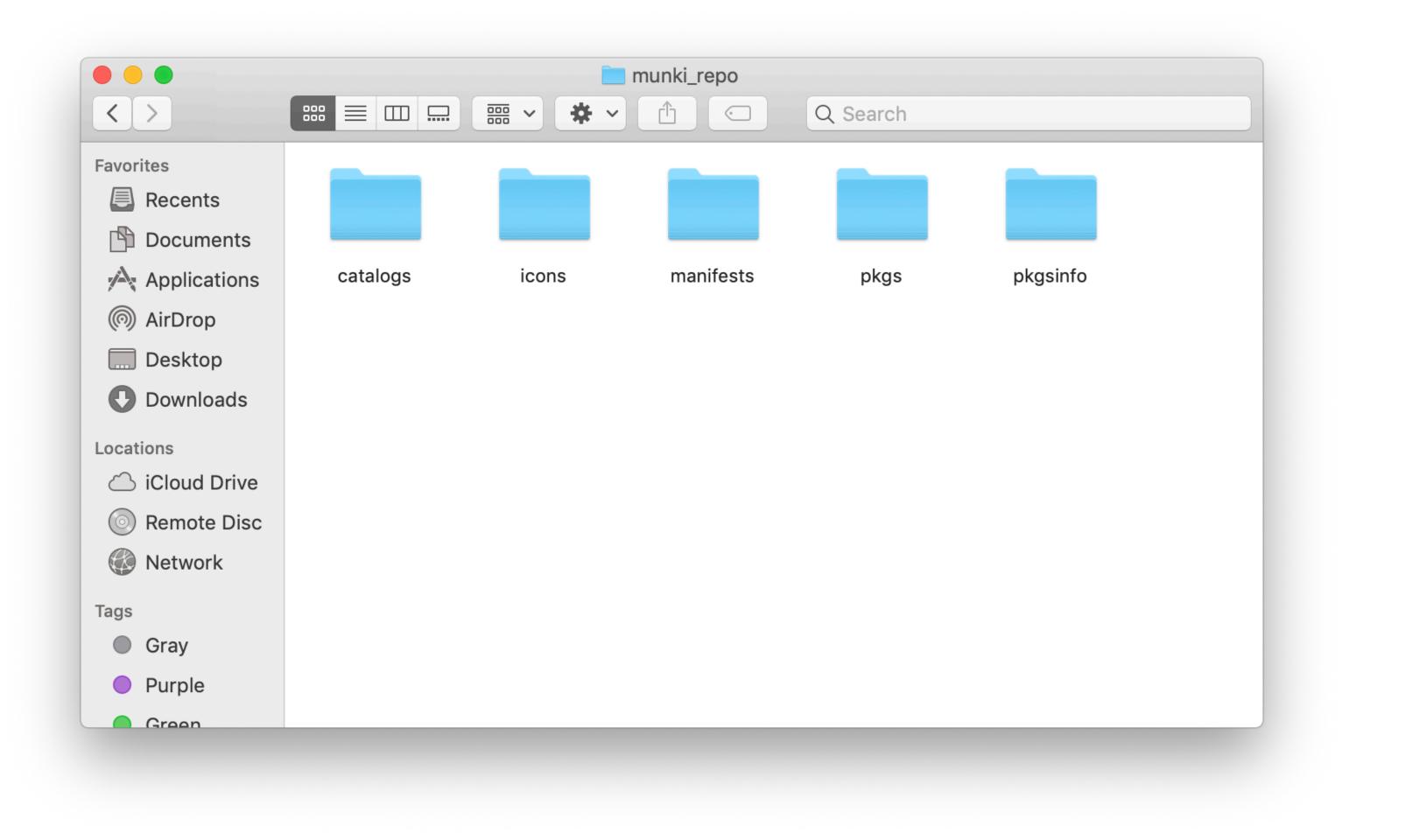

# A quick word on security

# What is a munki client?

- >> Managed Software Center (MSC)
- >> managedsoftwareupdate
- >> launchd jobs (agents and daemons)
- » (plus various libraries and helper tools in /usr/local/munki)

### managedsoftwareupdate

- » located in /usr/local/munki
- >> the "mission control" behind almost all munki functionality
- » runs as root via launchd, and requires sudo when run in a terminal

### nki functionality when run in a

# Calling managedsoftwareupdate in terminal

- 1. sudo /usr/local/munki/managedsoftwareupdate --auto
- 2. sudo /usr/local/munki/managedsoftwareupdate --checkonly
- 3. Sudo /usr/local/munki/managedsoftwareupdate --

### ate ––auto ate ––checkonly pdate ––

# sudo /usr/local/munki/managedsoftwareupdate -v

VERBOSE sudo /usr/local/munki/managedsoftwareupdate -vv

### VERBOSE sudo/usr/local/munki/managedsoftwareupdate-vvv

# VERBOSE sudo /usr/local/munki/managedsoftwareupdate -vvvv

# FRRK()SE

sudo /usr/local/munki/managedsoftwareupdate -vvvvv

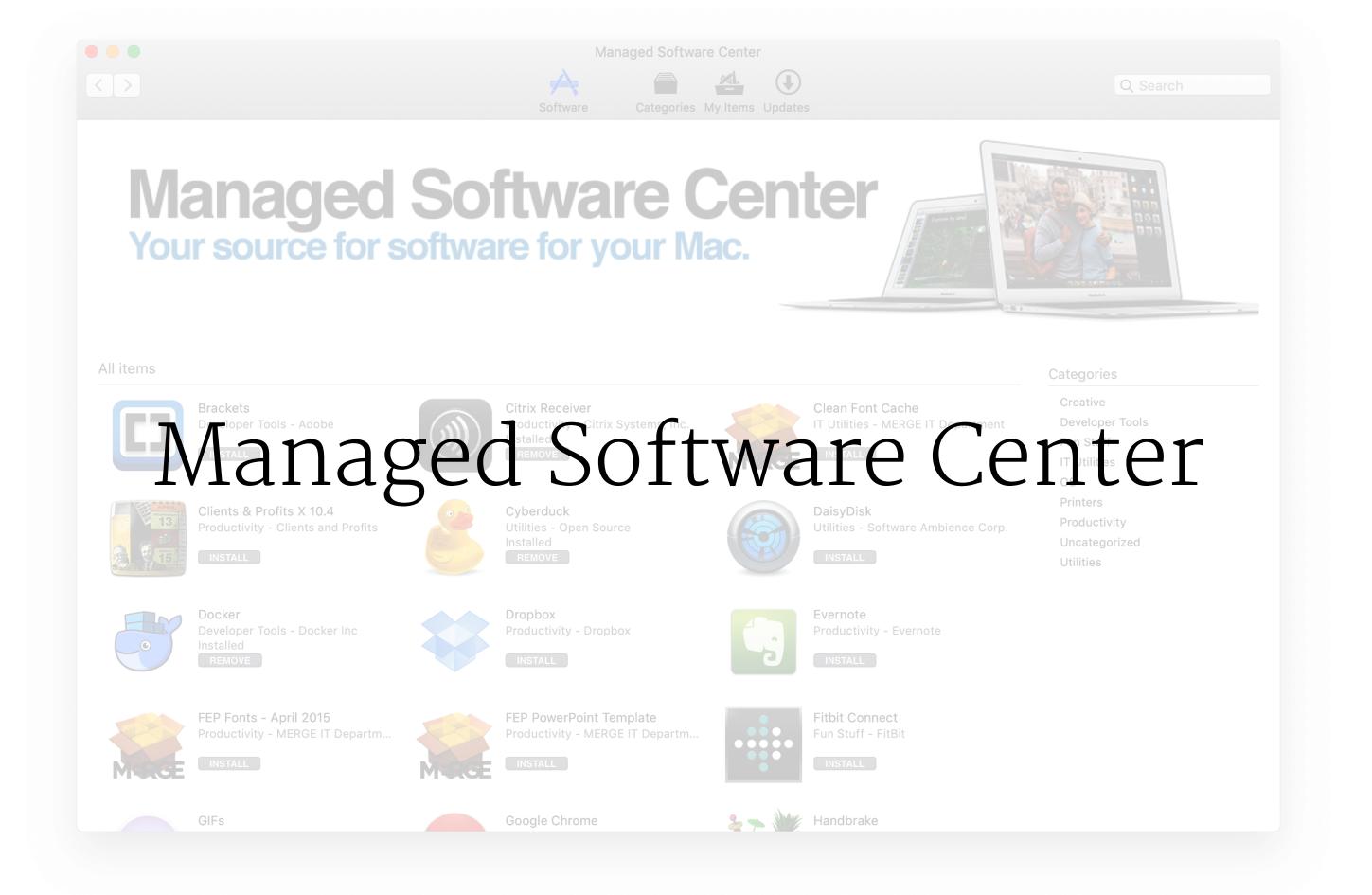

# launchd jobs

- >> Launch Agents
  - » glue between userland and the daemons
- >> Launch Daemons
  - >> scheduler
  - >> restart, logout, and install helpers

# managedsoftwareupdate check (LD)

### <dict>

```
<key>Label</key>
```

```
<string>com.googlecode.munki.managedsoftwareupdate-check</string>
```

```
<key>ProgramArguments</key>
```

### <array>

```
<string>/usr/local/munki/supervisor</string>
```

```
<string>--delayrandom</string>
```

```
<string>3600</string>
```

```
<string>--timeout</string>
```

```
<string>43200</string>
```

```
<string>--</string>
```

```
<string>/usr/local/munki/managedsoftwareupdate</string>
```

```
<string>--auto</string>
```

```
</array>
```

```
<key>StartCalendarInterval</key>
```

### <dict>

```
<key>Minute</key>
```

```
<integer>10</integer>
```

```
</dict>
```

```
</dict>
```

# Installing the munki apps

- 1. Download from https://github.com/munki/munki
- 2. Install to your machines and reboot
- 3. There's no step 3

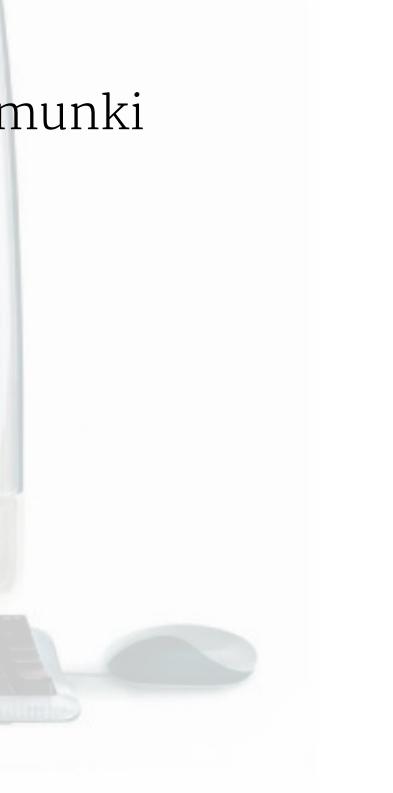

# **Configuring Clients**

Use a configuration profile or sudo defaults write /Library/ Preferences/ManagedInstalls

Important keys to set:

- SoftwareRepoURL
- ClientIdentifier (more on this later)

Other cool keys:

- AdditionalHttpHeaders (basic auth)
- InstallAppleSoftwareUpdates (boolean)
- LoggingLevel (integer, default of 1, higher = more logs)
- DaysBetweenNotifications

# Packages and pkginfos

# Important pkginfo keys

- » version
- >> name vs display\_name
- >> catalogs
- » unattended install and uninstall

# More important pkginfo keys

- » description
- >> preinstall and postinstall script
- >> update\_for and requires
- >> forceinstallafter\_date

# And two very special keys: installs and receipts

- >> receipts works off the pkgutil receipts database
  - >> check this by running pkgutil --pkg-info PKG-ID-HERE
  - >> you can get the pkg id with pkgutil --packages and filtering the output
  - >> all pkgs leave receipts, but not all receipts are useful

# And two very special keys: installs and receipts

- » installs tell munki to look at things that are file-based to know if something is installed at a specific version
  - >> version strings (CFBundleShortVersionString) from Info.plist
  - >> file checksum / hash (MD5)
  - >> file presence

## Two options to make a pkginfo:

/usr/local/munki/makepkginfo

/usr/local/munki/munkiimport

# munkiimport usage: easy as pie

The first time you set up munkiimport, you will need to run the following command:

munkiimport --configure

After that, simply run munkiimport /path/to/item.pkg (or .dmg, .mobileconfig, etc)

## I am about to show you how it's done.

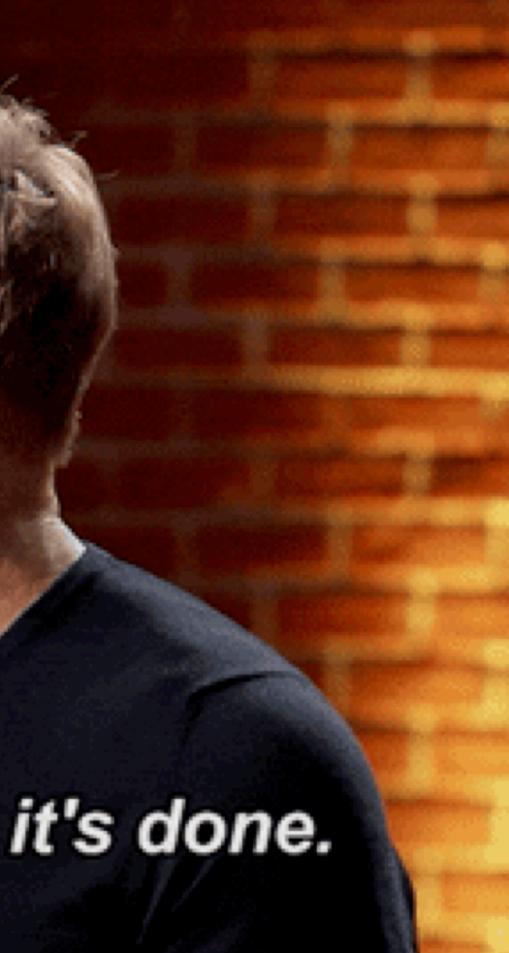

# Types of things munki can install

- 1. standard macOS pkg
- 2. copy from DMG
- 3. configuration profile
- 4. nopkg
- 5. on demand
- 6. several Adobe-specific types 👎
- 7. macOS update metadata
- 8. startosinstall

# macOS pkgs + copy from DMG

- » just a normal package or drag-and-drop style DMG
- >> munkiimport highly recommended to import
- » watch for pre/post scripts in pkgs that expect to be run as users

### e DMG t t to be run as

# configuration profile

- >> any non-UAMDM/DEP gated preferences
- >> create by hand, with Profile Creator (#profilecreator on Slack), or Profile Manager (macOS Server.app)
- >> munkiimport highly recommended to import
- >> use the pkginfo "version" key to keep new versions straight (don't try to update the version key in the profile!)

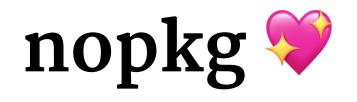

- >> nopkg makes my life better and can make yours better too
- >> uses an installcheck script to see if it needs to be installed
- >> uses the postinstall\_script function of munki to run whatever script you need
- >> makepkginfo is best for this use the --nopkg flag with -installcheck\_script and --postinstall\_script values

# A quick word about repo organization

- 1. Pick an organization scheme
- 2. Write it down
- 3. USE IT

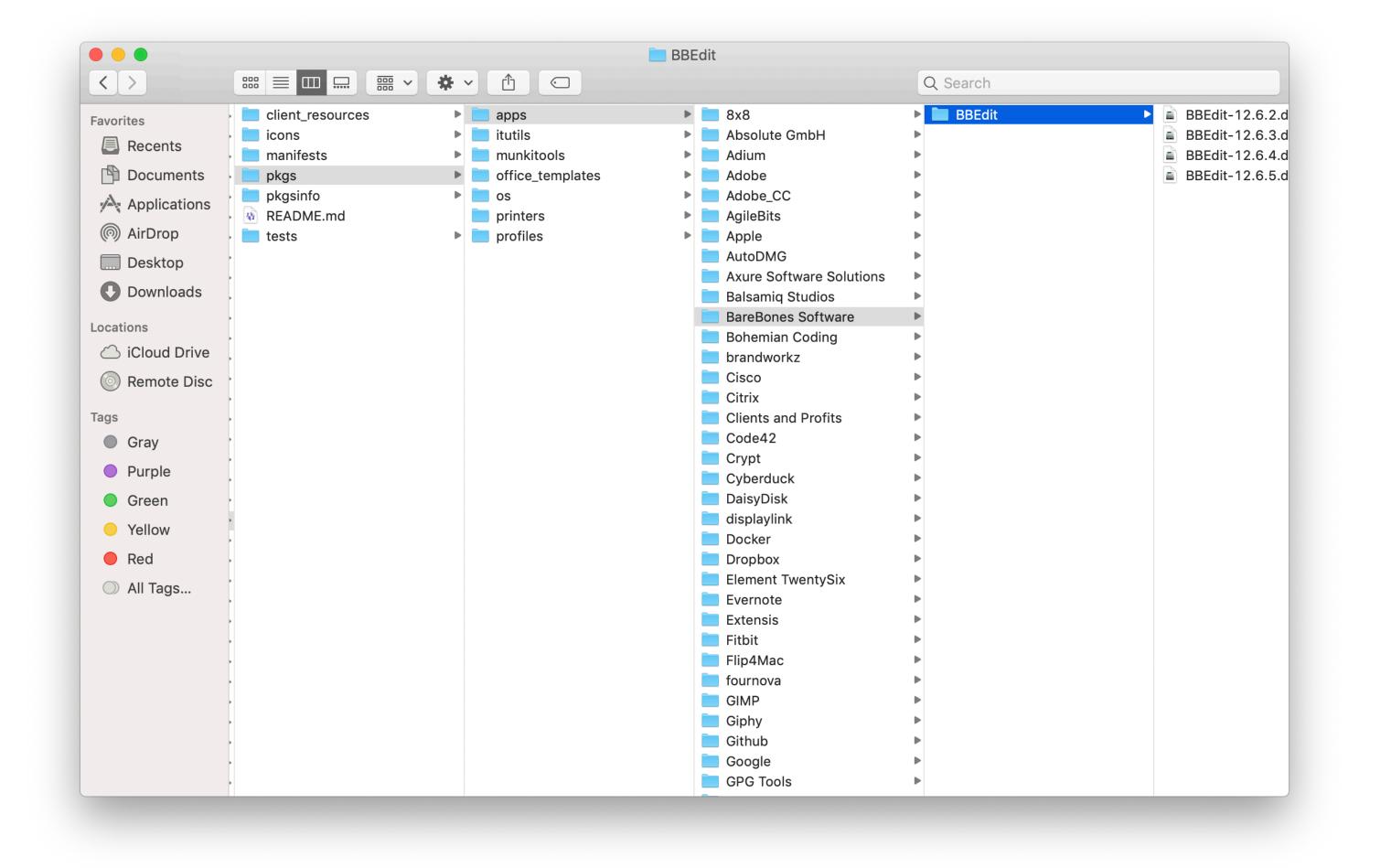

# Shopping list Bread Manifests vs Catalogs - Tomatoes

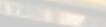

# Catalogs

- » runs through all your pkginfo files and combines them into "master files"
- >> created with the makecatalogs command
- >> create as many as make sense for your environment I recommend separate test and production
- >> clients only read catalogs, not the pkginfo files
- » not seeing a change? Make sure you ran makecatalogs!

# **Cool catalog tricks**

- » munki clients evaluate catalogs in the order they are placed in the manifest
- >> use a second "testing" catalog to deploy new or experimental software to a test group
- >> separate multiple companies using the same repo (an MSP model)

# Manifests

- >> plist files
- >> instruct clients or groups of clients what to do with which software, and which catalogs to use
- » clients get manifest files based on the file name

# managed\_installs

- » forces installation of the item
- >> useful for "required" software

# managed\_uninstalls

- » forces uninstallation of the item
- >> useful for "NOPE" software

# managed\_updates

- >> maintains software only if it was already installed
- » useful for security updates when your users have local admin rights
- » can reduce clutter of installed items versus setting everything as managed\_installs

# optional\_installs

- >> allows the user to choose whether or not they want the software installed
- >> allows the user to uninstall the software if they want to
- >> comparable to the App Store or JAMF's Self Service experiences in some ways

# included manifests

- >> allows you to "nest" manifests together
- » useful if you have a specific group of software that needs to be installed together

# Who am I?

Munki tries to load http(s)://SoftwareRepoURL/manifests/ MANIFESTNAMEHERE

Where MANIFESTNAMEHERE is...

- ClientIdentifier if the preference is set.
- if the pref is not set, the following in this order are tried:
- 1. fully qualified hostname (ricks-mac.mycompany.com)
- 2. short hostname (ricks-mac)
- 3. serial number
- 4. site default

# MANIFEST OPINION ALERT

- >> one-manifest-per-machine
- >> group manifests
- >> remember: nesting is your friend

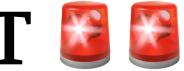

# How does munki know what to install?

Munki checks for these attributes, in this order, to evaluate whether or not to install something.

- 1. OnDemand (always installs)
- 2. installcheck\_script
- 3. config profiles
- 4. installs items ("installs array")

5. receipts

# Anatomy of a (Background) Munki Run

- 1. Launch Daemon trigger supervisor with randomized delay
- 2. Supervisor calls managedsoftwareupdate

# Anatomy of a (Background) Munki Run

- 1. managedsoftwareupdate then:
  - >> reaches out to find its manifests
  - >> parses each item in each manifest to see whether or not it needs to be installed
  - >> creates a list of any installs/uninstalls, downloads any needed resources
  - » performs any unattended installs or uninstalls
  - >> follows notification logic for any updates that need to be "attended"

# How about a practical example?

## The Problem

- >> Firefox is your main supported browser, so it should be installed by default.
- >> You want anyone running Google Chrome to still get updates
- >> The developers want the open source Chromium to test with, but you don't want anyone else using it

# **Pre-Munki Solution**

- » ARD
- » Asking people nicely
- >> Walk around to each machine
- >> Wailing and gnashing of teeth

# Munki-Driven Solution

- 1. Import the software to your repo
- 2. Add software to the proper catalog(s)
- 3. Add to manifest(s) as needed.

# Importing + Add to Catalogs

munkiimport GoogleChrome.dmg munkiimport Firefox.dmg munkiimport Chromium.app

(add to catalogs during munkiimport or by editing by hand)

Don't forget to makecatalogs!

# Accounting and Sales Manifest

```
<dict>
    <key>catalogs</key>
    <array>
        <string>production</string>
   </array>
    <key>managed_installs</key>
    <array>
        <string>Firefox</string>
   </array>
    <key>managed_uninstalls</key>
    <array>
        <string>Chromium</string>
   </array>
    <key>managed_updates</key>
    <array>
        <string>Google Chrome</string>
   </array>
    <key>optional_installs</key>
    <array>
        <string></string>
   </array>
</dict>
```

# Developer Manifest

```
<dict>
    <key>catalogs</key>
    <array>
        <string>production</string>
   </array>
    <key>managed_installs</key>
   <array>
        <string>Firefox</string>
        <string>Chromium</string>
   </array>
    <key>managed_uninstalls</key>
   </array>
    <key>managed_updates</key>
    <array>
        <string>Google Chrome</string>
   </array>
   <key>optional_installs</key>
   <array>
        <string></string>
   </array>
</dict>
```

# Going further: autopkg

- >> software that automates checking for updates
- >> can automatically import into munki
- » helps you stay on top of updates and keep things secure https://github.com/autopkg

# **Tidying up: Repoclean**

- >> script written by Greg
- » allows you to delete old versions of software that aren't used anymore
- >> can be helpful to spot cruft and clean things up

https://github.com/munki/munki/blob/master/code/client/ repoclean

# **More Advanced Tools**

- >> MunkiReport-PHP uses scripts on each munki run to gather info and display on a web app
- >> putting your repo in git / source control
- >> using cloud storage for your repo
- » continuous integration
- >> application usage
- >> customizing MSC look and feel

# Getting Help

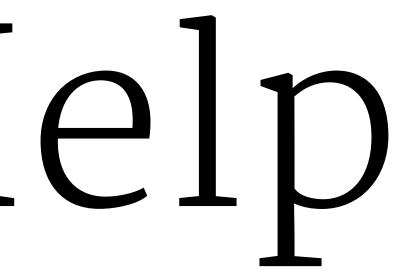

### For general help and how-to guestions:

- » Munki Wiki (https://github.com/munki/munki/wiki)
- » MacAdmins Slack, #munki (sign up at macadmins.org)
- >> Join the Munki-Discuss mailing list (Google Groups)

### For code questions or reporting bugs:

- » MacAdmins Slack, #munki (sign up at macadmins.org)
- » Post a Github issue (github.com/munki/munki)

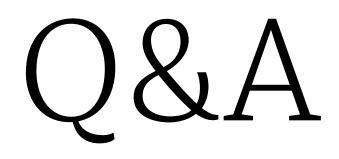

# THANK YOU!

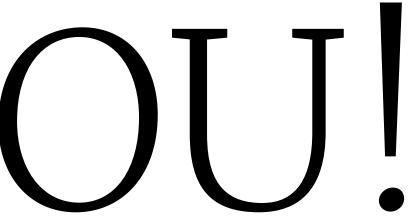